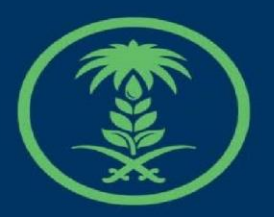

# وزارة البيئة والمياه والزراعة

Ministry of Environment Water & Agriculture

**دليل مستخدم**

**صوت المواطن**

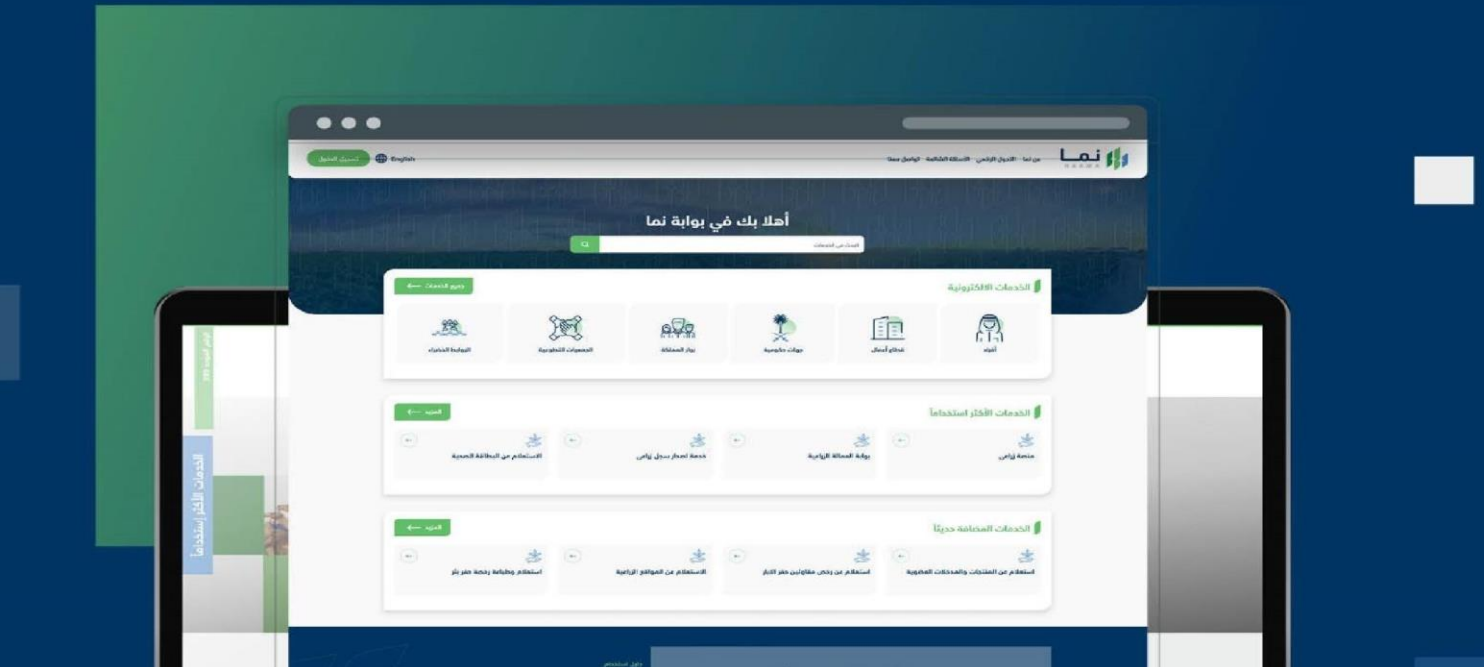

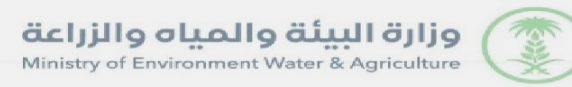

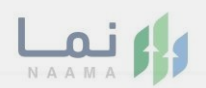

# المحتويات

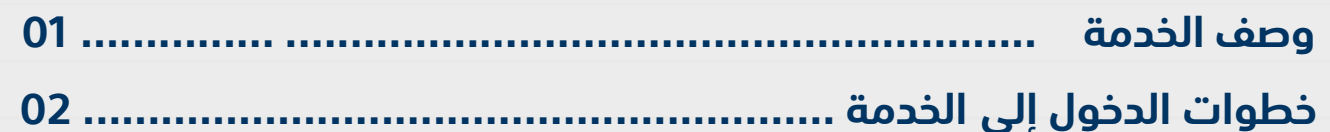

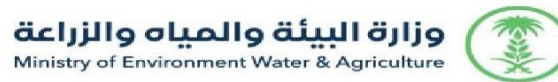

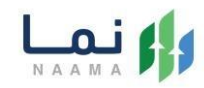

## **إلضافة تذكرة مباشرة لمكتب الوزير:**

**الضغط على زر طلب خدمة فيتم فتح نموذج اضافة تذكرة** 

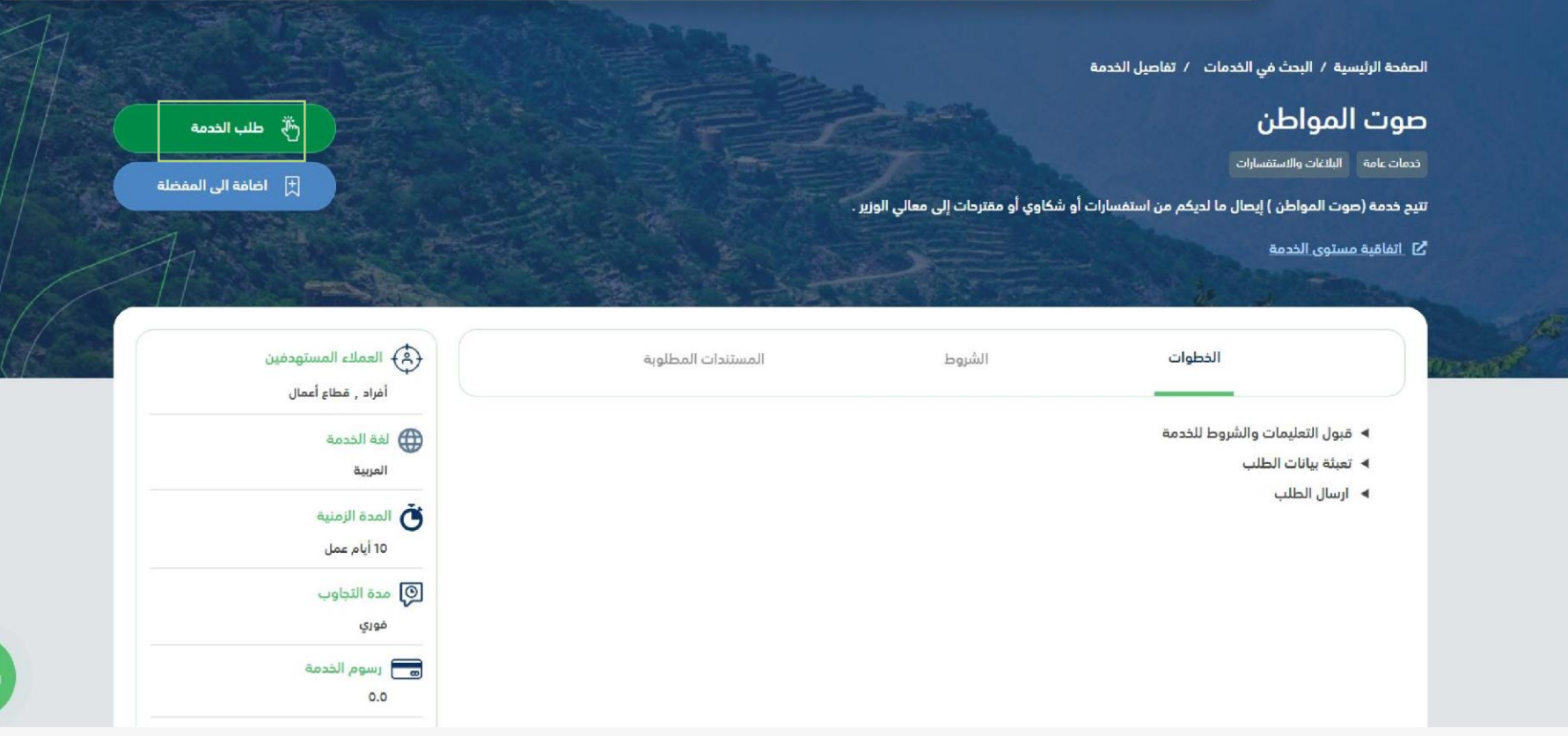

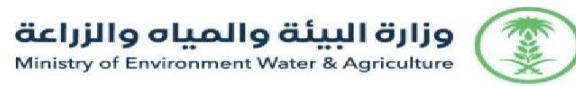

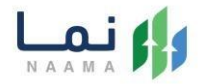

#### **حقل "البريد االلكتروني" و"الجوال" ويتم ملئها تلقائيا من المعلومات المسجلة لديهم. قم بتعبئة الحقول اإللزامية بالمعلومات المطلوبة**

# والمسالم المسابق المسابقة المسابقة المسابقة المسابقة المسابقة المسابقة المسابقة المسابقة المسابقة المسابقة الم<br>منظمة المسابقة المسابقة المسابقة المسابقة المسابقة المسابقة المسابقة المسابقة المسابقة المسابقة المسابقة المسا

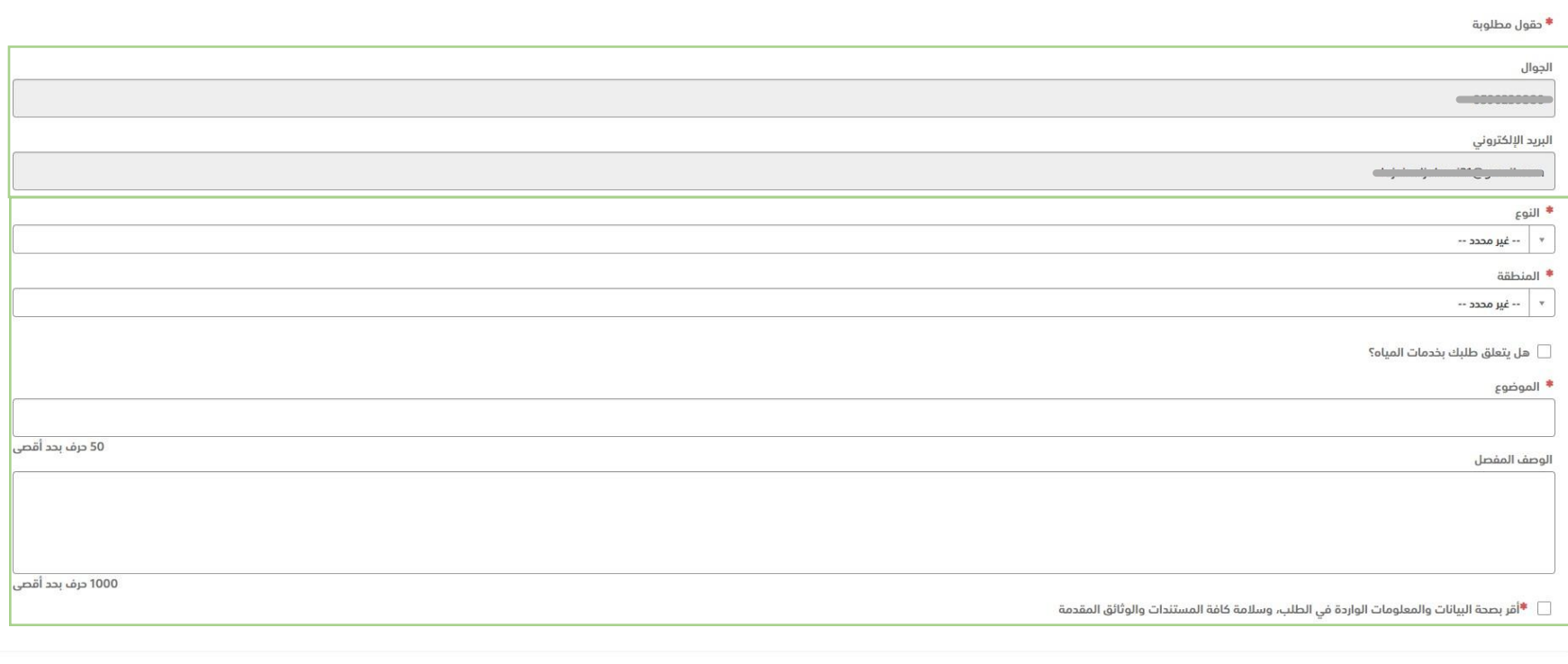

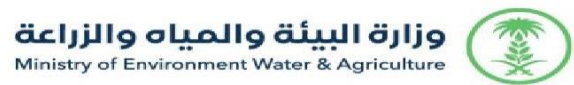

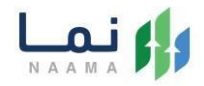

### **ارفاق ملف إن اوجد**

## **الضغط على زر حفظ لإلرسال**

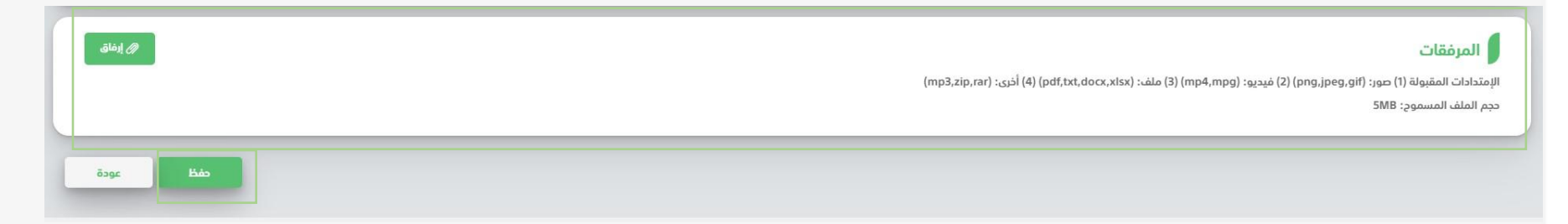